# IBM REXX Job Interview Questions And Answers

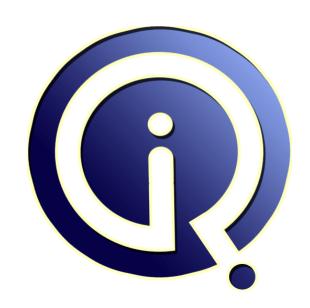

**Interview Questions Answers** 

https://interviewquestionsanswers.org/

# **About Interview Questions Answers**

Interview Questions Answers. ORG is an interview preparation guide of thousands of Job Interview Questions And Answers, Job Interviews are always stressful even for job seekers who have gone on countless interviews. The best way to reduce the stress is to be prepared for your job interview. Take the time to review the standard interview questions you will most likely be asked. These interview questions and answers on IBM REXX will help you strengthen your technical skills, prepare for the interviews and quickly revise the concepts.

If you find any **question or answer** is incorrect or incomplete then you can **submit your question or answer** directly with out any registration or login at our website. You just need to visit <u>IBM REXX</u> <u>Interview Questions And Answers</u> to add your answer click on the *Submit Your Answer* links on the website; with each question to post your answer, if you want to ask any question then you will have a link *Submit Your Question*; that's will add your question in IBM REXX category. To ensure quality, each submission is checked by our team, before it becomes live. This <u>IBM REXX Interview</u> preparation PDF was generated at **Wednesday 29th November**, **2023** 

You can follow us on FaceBook for latest Jobs, Updates and other interviews material. <a href="https://www.facebook.com/InterviewQuestionsAnswers.Org">www.facebook.com/InterviewQuestionsAnswers.Org</a>

Follow us on Twitter for latest Jobs and interview preparation guides. <a href="https://twitter.com/InterviewQA">https://twitter.com/InterviewQA</a>

If you need any further assistance or have queries regarding this document or its material or any of other inquiry, please do not hesitate to contact us.

Best Of Luck.

Interview Questions Answers.ORG Team <a href="https://InterviewQuestionsAnswers.ORG/">https://InterviewQuestionsAnswers.ORG/</a> Support@InterviewQuestionsAnswers.ORG

# IBM REXX Interview Questions And Answers Guide.

#### Question - 1:

I am trying to pass value of an variable, from panel to rexx program, the main issue is the leading and trailing spaces are removed, we are getting only the data item, ex: 33 . (exclude .)

in this sinario we need to get length of that field as 6(2 for leading and 2 for trailing spaces) but i am getting only 2 bytes as length, can any one can help in this

#### Ans:

No Answer is Posted For this Question

Be First To Post Your Answer Now.

#### Question - 2:

What do unusual return codes such as -3 and 0196 mean?

Basically they are either decimalised abend codes or indicate a problem with the environment.

View All Answers

## Question - 3:

How to pass parms to ISPF Edit macro?

On the command line in the editor, just use the name of the macro and list the paramters behind it. E.g. if you have a macro called FINDALL and it expects 3 parameters you would specify in the commandline: FINDIT parm1 parm2 parm3 When you code the MACRO the first line should be like: Address ISREDIT "MACRO (parm1, parm2, parm3)". Since you are working with REXX you could have used: Address ISREDIT "MACRO ( parm )" You then parse the parm like this: Parse (UPPER) Arg parm parm1 parm2 parm3

View All Answers

## Question - 4:

How to code the db2 queries using rexx, and also plz send some link and examples using db2 queries?

REXX doesn't have support to DB2. But still you can access it thru some TSO CPs. One of the commercial CP is REXXTOOLS/MVS. If your shop has that s/w installed you could able to access DB2.

View All Answers

I want to code a REXX Program in order to load many tables in a database simultaneously in a batch fashion. Currently batch codes ar available in which only one job is submitted at a time and this loads only one table. My requirement is that many tables should be loaded at a time when one Job is submitted and can this be done using REXX Tool?

Not exactly sure what you are asking. Can a REXX exec submit multiple jobs via the internal reader? Yes. Can you update multiple tables in a RDBMS? Yes, however referential integrity could be compromised and RDBMS

overhead could be a serious issue.

Let's assume that you have that you are seeking to load DB tables from a 100K+ 1NF file which has some 6257 bytes per recode You would use REXX (CMSPIPES) to split the file while keeping a common key. You would split this 1nf record in 3nf tables. You would need to know the data and some aspects on how it will be used --- Remember Data Privacy is important too.

View All Answers

## Question - 6:

Suppose If there are a set of statements and each has a word "value" in it, If I want to display all these statements so that the word "value" is aligned, then how do I code this in REXX.

e.g - The value of X is Y.
Wot is its value?
Do u know its value?
I want to know its value?

#### Ans:

/\*\*REXX\*\*/ ADDRESS TSO "ALLOC DD(INP1) DA('input-dataset') SHR REUS' "EXECIO \* DISKR INP1 (STEM IN1. FINIS" MAX\_OFFSET = 0  $INP\_OFFSET = 0$  $\overline{DOI} = 1 \text{ TO IN1.0}$ PARSE UPPER VAR IN1.I INP INP\_OFFSET = POS("VALUE",INP)
IF INP\_OFFSET > MAX\_OFFSET THEN  $MAX_OFFSET = INP_OFFSET$ **END END** DO I = 1 TO IN1.0 PARSE UPPER VAR IN1.I INP Z = POS("VALUE",INP)SAY LEFT(SUBSTR(IN1.I,1,(Z - 1)),(MAX\_OFFSET - 1))||, SUBSTR(IN1.I,Z,20) "FREE DD(INP1)" View All Answers

# Question - 7:

How to code rexx in jcl to read in a lpar

cpu usage file and select 1. date, time 2. some system names 3. cpu usage for each system. The input file has hourly reporting. The output file (CSV)is for excel use. Run in batch mode. Output in FB?

## Ans:

to get the system time and date , u can use following code time = time() date = date()  $\,$ 

View All Answers

## Question - 8:

i am getting error while editing macro, its not even entering into the macro, getting error like 31 \*-\* "EDIT DATASET("DSN"("MEM")) MACRO("CHGLINE")" +++ RC(-3) +++? any idea Why?

## Δns·

You must turn on ISPEXEC Address. Address ISPEXEC "EDIT dataset(xx) macro(mmm)"

View All Answers

## Question - 9:

Suppose i want to code a rexx program in order to get the inputfile and output files of jcl. i want code snippet or the coding for this?

## Ans:

will only give the datasetnames of all allocated datasets. LISTA STATUS will give you the ddname followed by all datasets that are allocated to the ddname for all the datasets.

View All Answers

#### Question - 10:

How to Run My Rexx Exec?

Make sure the Exec starts with the /\* REXX \*/ comment. TSO EXEC 'hlq.your.dsn(member)' runs Rexx in exactly the same way as it would a CLIST. TSO EX yourlib(member) E uses a suffix of EXEC and the TSO profile prefix to form a full DSN of 'your\_prefix.yourlib.EXEC(member)' The SYSEXEC concatenation can be used to run execs using TSO execname. The SYSPROC concatenation will do just as well, but is really intended for CLISTS. TSO %execname parameter\_string allows you to pass a parameter string to the exec, note that this string is only a single argument, not multiple arguments as can be used when calling from within an exec. The '%' instructs TSO to not use loadlib concatenations when constructing the search path.

For running Rexx in batch:

Create a batch environment for the Exec to run in with PGM=IRXJCL, PGM=IKJEFT01 or PGM=IKJEFT1B IRXJCL is a straight batch environment IKJEFT01 and IKJEFT1B are the TSO in batch programs. Put the Rexx exec libraries in the SYSEXEC DD concatenation. Call your exec via the PARM='yourprog' or as input in the

SYSTSIN DD

View All Answers

#### Question - 11:

How to find or access the current level of a GDG?

You may use this CALL BPXWDYN "ALLOC DD(ddn) SHR DSN("gdg"(0)") RTDSN(GDGN)" Afterwards GDGD contains the name of the actual gdg data

View All Answers

## Question - 12:

How to access data in control blocks such as jobname?

Use the Storage() function to extract the data from control blocks /\* REXX Get taskname from TCB \*/ cvt = storage(10,4) /\* FLCCVT-PSA data area \*/ tcbp = storage(d2x(c2d(cvt)),4) /\* CVTTCBP \*/ tcb = storage(d2x(c2d(tcbp)+4),4) tiot = storage(d2x(c2d(tcb)+12),4) /\* TCBTIO \*/ say strip(storage(d2x(c2d(tiot)),8)) /\* TIOCNJOB \*/

View All Answers

## Question - 13:

How to access data held on the JES spool?

## Ans:

Held output (JES2 or JES3) can be captured by outtrapping the output of the following command "OUTPUT jobname PRINT(\*) KEEP". Use command HELP OUTPUT for more information. Furthermore there are output tools you can buy like SDSF, IOF, (E)JES, etc. But not all of these have got a rexx interface.

View All Answers

# **Mainframes Most Popular & Related Interview Guides**

- 1: IBM MainFrame Interview Questions and Answers.
- 2: IBM AS400 Interview Questions and Answers.
- 3: JCL Interview Questions and Answers.
- 4: IMS DB Interview Questions and Answers.
- **5** : CICS Interview Questions and Answers.
- **6 : IBM COBOL400 Interview Questions and Answers.**
- 7: IBM Assembler Interview Questions and Answers.
- 8: IBM ADABAS Interview Ouestions and Answers.
- 9: MQ Series Interview Questions and Answers.
- 10: VSAM Interview Questions and Answers.

Follow us on FaceBook www.facebook.com/InterviewQuestionsAnswers.Org

Follow us on Twitter <a href="https://twitter.com/InterviewQA">https://twitter.com/InterviewQA</a>

For any inquiry please do not hesitate to contact us.

Interview Questions Answers.ORG Team <a href="https://InterviewQuestionsAnswers.ORG/">https://InterviewQuestionsAnswers.ORG/</a> support@InterviewQuestionsAnswers.ORG